<span id="page-0-0"></span>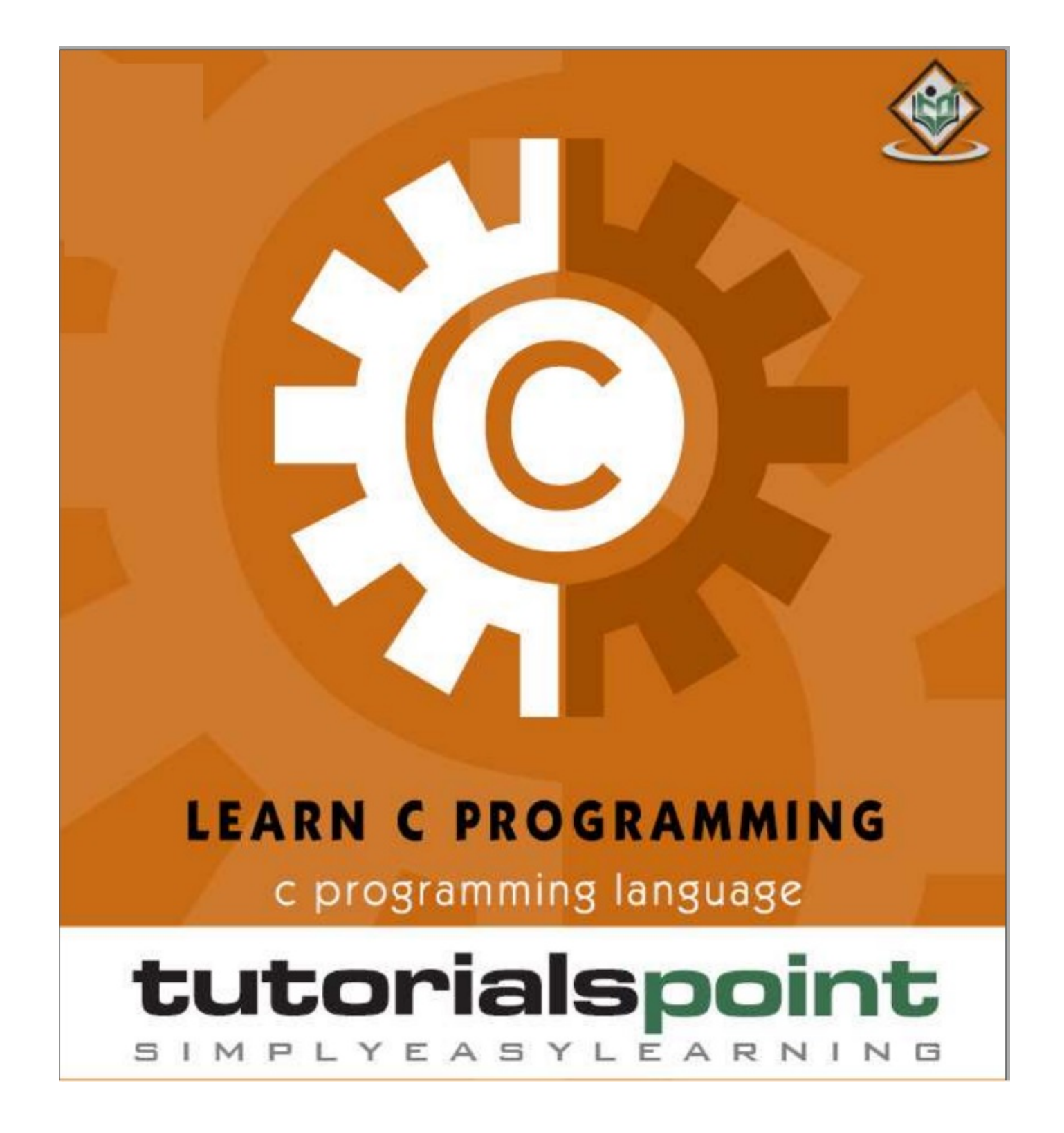

#### 1. Environment setup

#### <span id="page-1-1"></span><span id="page-1-0"></span>**Try it Online**

You really **do not need** to set up your own environment to start learning C programming language. Reason is very simple, we already have set up C Programming environment online, so that you can compile and execute all the available examples online at the same time when you are doing your theory work. This gives you confidence in what you are reading and to check the result with different options. Feel free to modify any example and execute it online.

Try following example using our online compiler option available at [http://www.compileonline.com/.](http://www.compileonline.com/)

```
#include <stdio.h>
int main()
\{ /* my first program in C */
     printf("Hello, World! \n");
     return 0;
}
```
\* For most of the examples given in this tutorial, you will find the **Try it** option in our website code sections at the top right corner that will take you to the online compiler. So just make use of it and enjoy your learning.

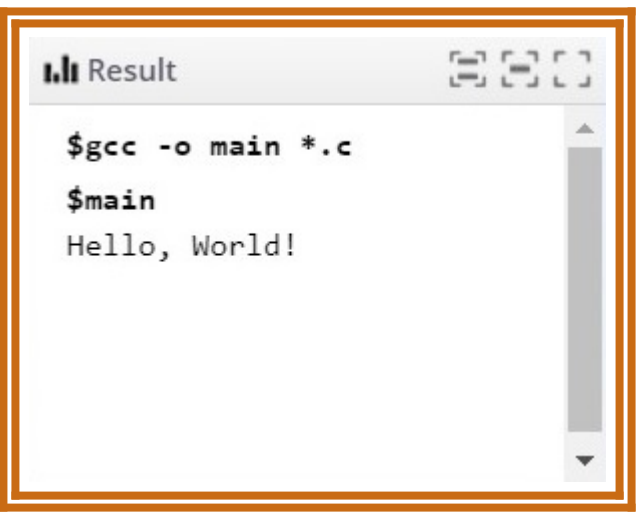

#### <span id="page-1-2"></span>**Local Environment Setup**

<span id="page-1-3"></span>If you want to set up your environment for C programming language, you need the following two software tools available on your computer: Text Editor and The C Compiler.

#### **Installation on UNIX/Linux**

**If you are using Linux or UNIX**, then check whether GCC is installed on your system by entering the following command from the command line:

 $$$  gcc  $-v$ 

If you have GNU compiler installed on your machine, then it should print a message as follows:

```
Using built-in specs.
Target: i386-redhat-linux
Configured with: ../configure --prefix=/usr .......
Thread model: posix
gcc version 4.1.2 20080704 (Red Hat 4.1.2-46)
```
<span id="page-2-0"></span>If GCC is not installed, then you will have to install it yourself using the detailed instructions available at [gcc.gnu.org/install/](http://gcc.gnu.org/install/).

#### **Installation on Mac OS**

<span id="page-2-1"></span>If you use Mac OS X, the easiest way to obtain GCC is to download the Xcode development environment from Apple's web site and follow the simple installation instructions. Once you have Xcode setup, you will be able to use GNU compiler for C/C++.

#### **Installation on Windows**

To install GCC on Windows, you need to install MinGW. To install MinGW, go to the MinGW homepage, www.mingw.org, and follow the link to the MinGW download page. Download the latest version of the MinGW installation program, which should be named MinGW-<version>.exe. While installing MinGW, at a minimum, you must install gcc-core, gcc-g++, binutils, and the MinGW runtime, but you may wish to install more. Add the bin subdirectory of your MinGW installation to your PATH environment variable, so that you can specify these tools on the command line by their simple names. After the installation is complete, you will be able to run gcc,  $g++$ , ar, ranlib, dlltool, and several other GNU tools from the Windows command line.

#### 2. Basic syntax

#### <span id="page-3-1"></span><span id="page-3-0"></span>**Identifiers**

A C identifier is a name used to identify a variable, function, or any other user-defined item. An identifier starts with a letter A to Z, a to z, or an underscore '\_' followed by zero or more letters, underscores, and digits (0 to 9).

C does not allow punctuation characters such as @, \$, and % within identifiers. C is a **case-sensitive** programming language. Thus, *Customer* and *customer* are two different identifiers in C. Here are some examples of acceptable identifiers:

```
Zara
   abc
move_name
  a_123
myname50
  _temp
    j
 retVal
```
# <span id="page-3-2"></span>**Keywords**

The following list shows the reserved words in C. These reserved words **may not be used** as constants or variables or any other identifier names. While naming your functions and variables, other than these names, you can choose any names of reasonable length for variables, functions etc.

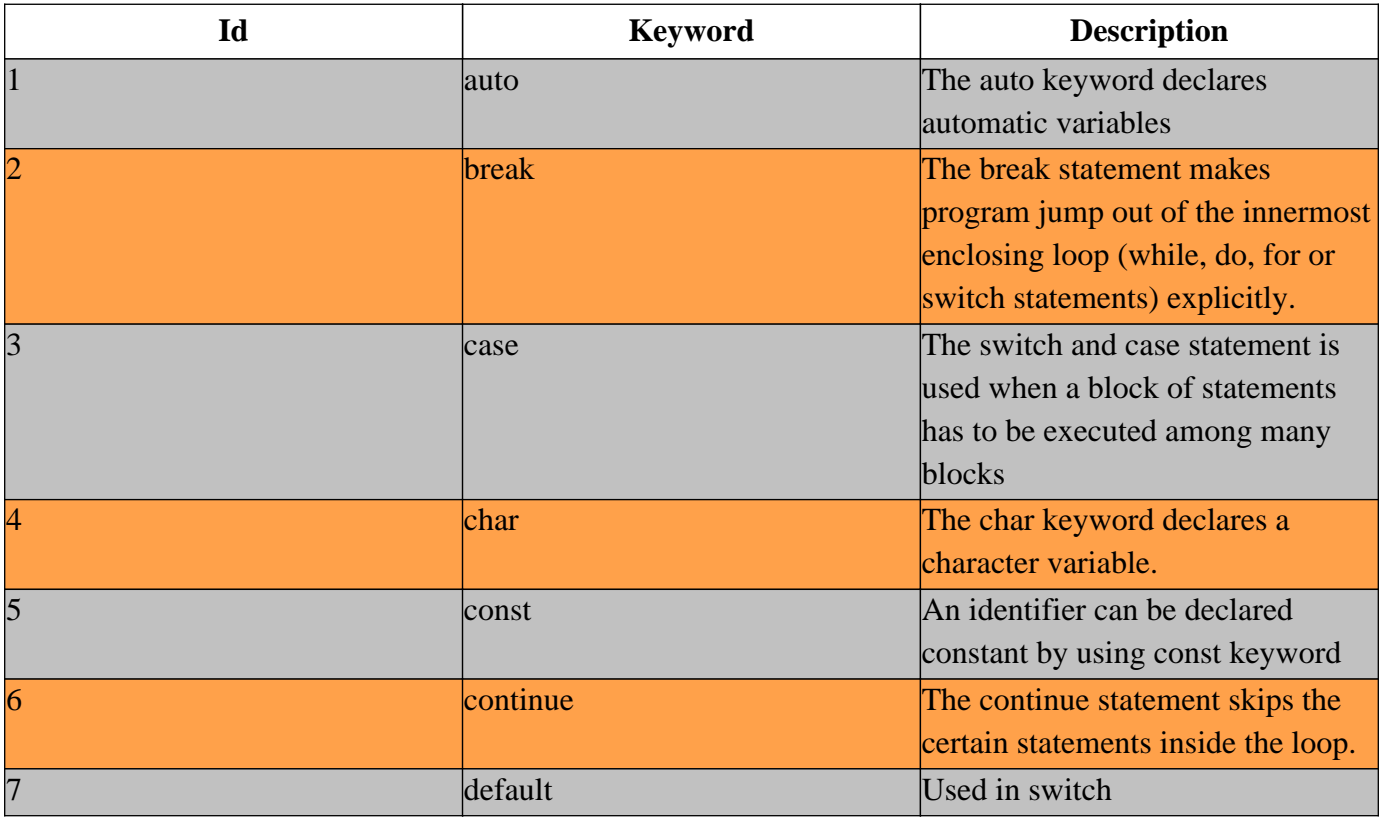

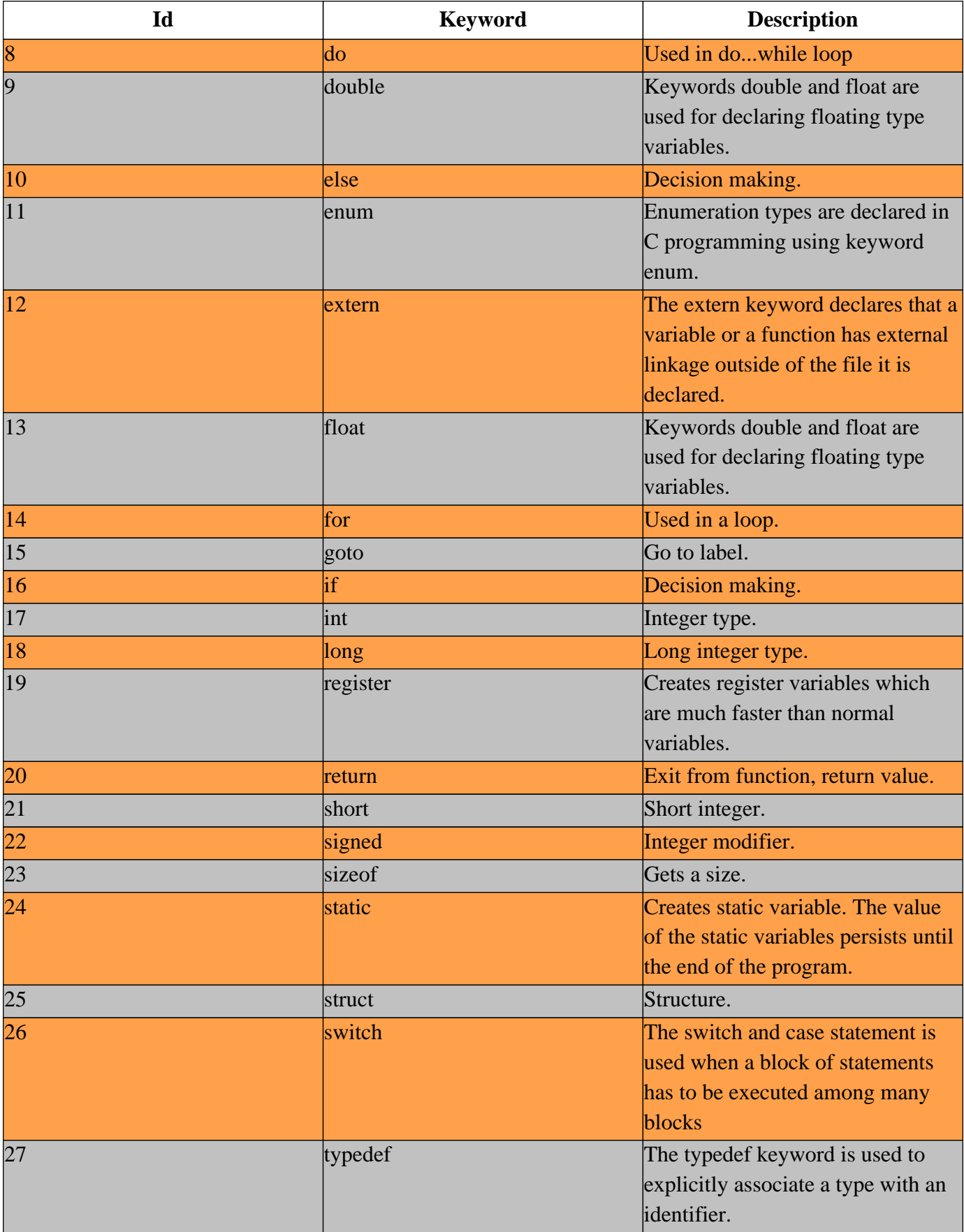

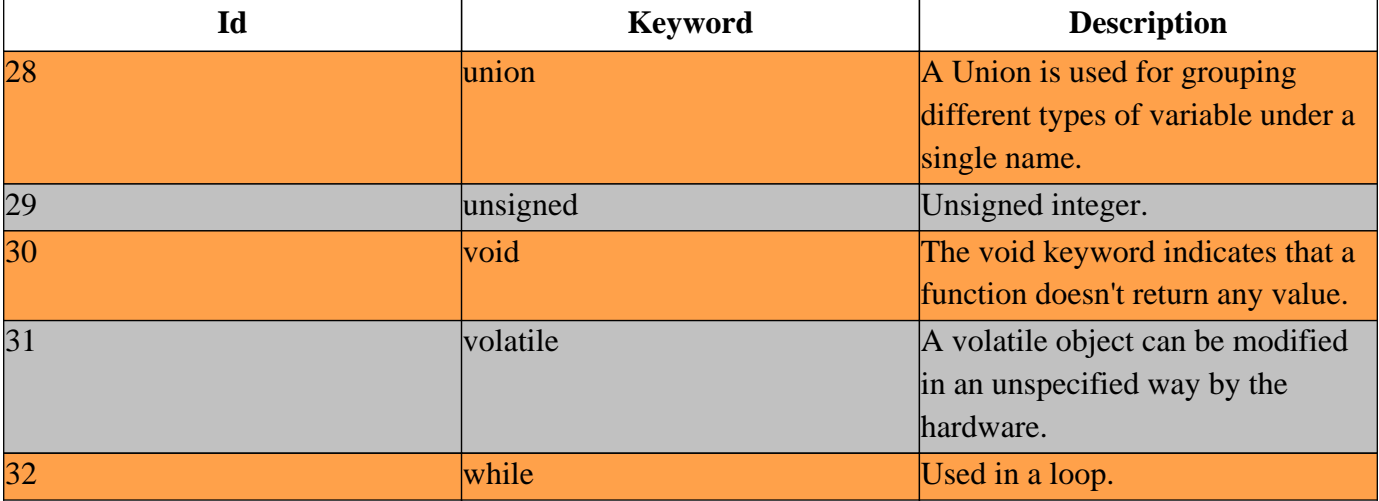

## <span id="page-5-0"></span>**Bitwise Operators**

**B**itwise operators work on bits and perform bit-by-bit operation. They are  $\&$ ,  $\right|$ ,  $\land$  and  $\sim$ .

Assume  $A = 60$  and  $B = 13$ ; in binary format, they will be as follows:

A = 0011 1100 B = 0000 1101 A&B = 0000 1100 A|B = 0011 1101 A^B = 0011 0001  $~\sim$ A = 1100 0011

# 3. Desicion making

## <span id="page-6-1"></span><span id="page-6-0"></span>**Typical structure**

Decision-making structures require that the programmer specifies one or more conditions to be evaluated or tested by the program, along with a statement or statements to be executed if the condition is determined to be true, and optionally, other statements to be executed if the condition is determined to be false.

Shown below is the general form of a typical decision-making structure found in most of the programming languages:

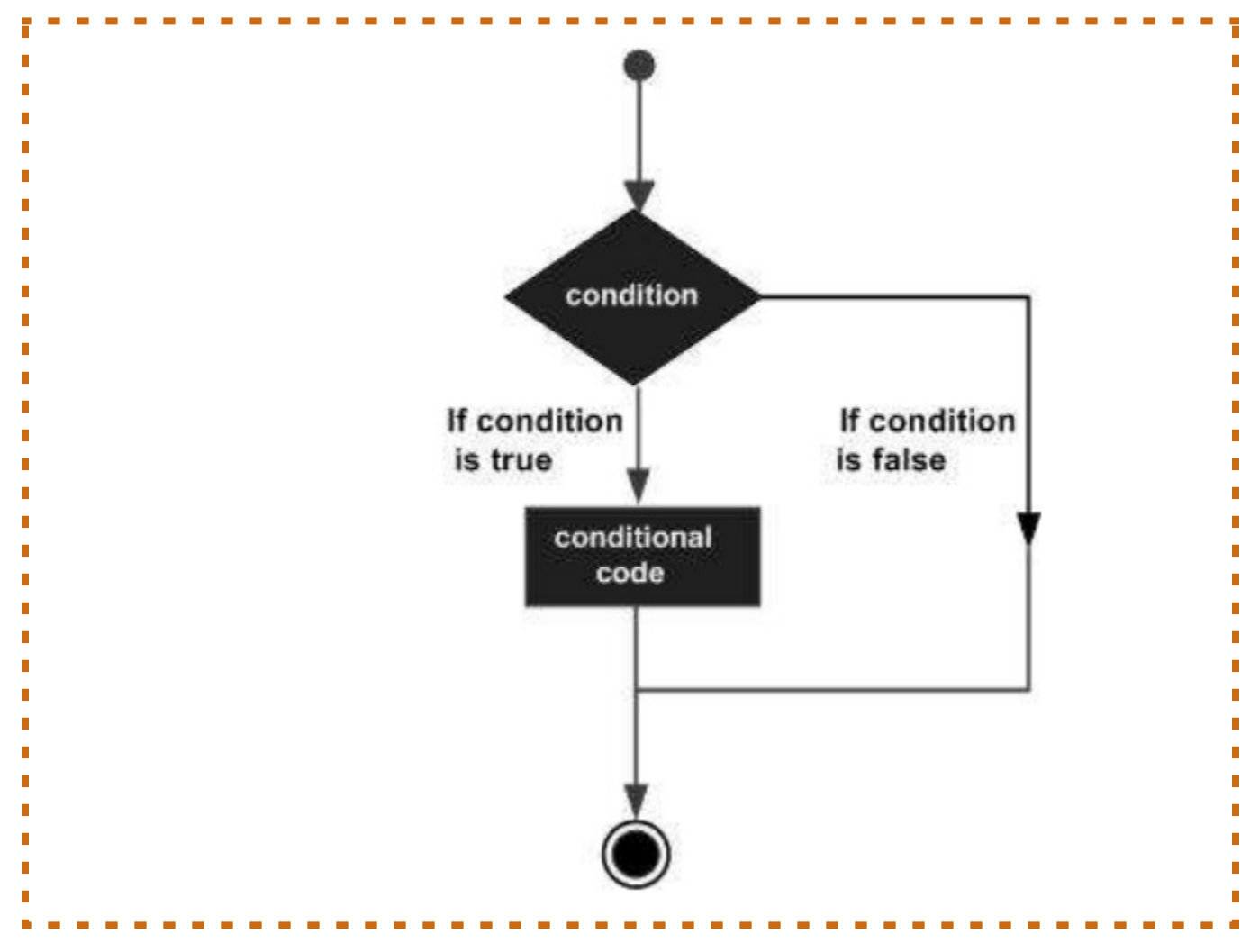

# **CONTENTS**

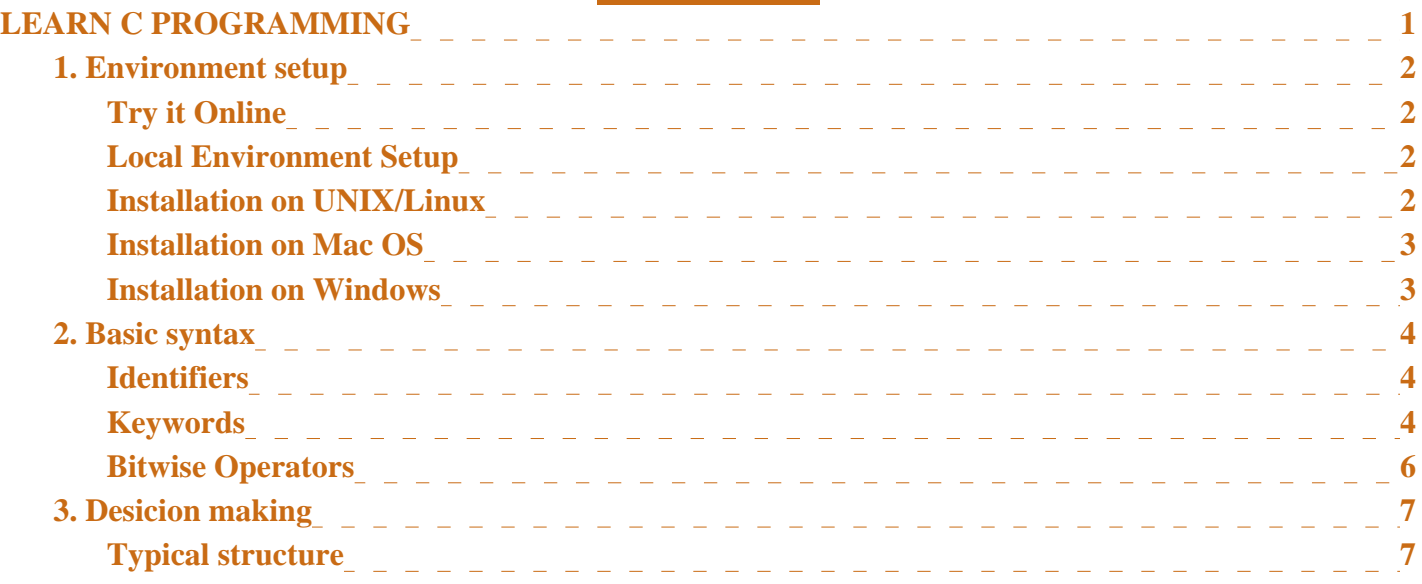